## Formatting Text

To make sure that your *very* **important** announcement is noticed by everyone in the class, you will need to format your post.

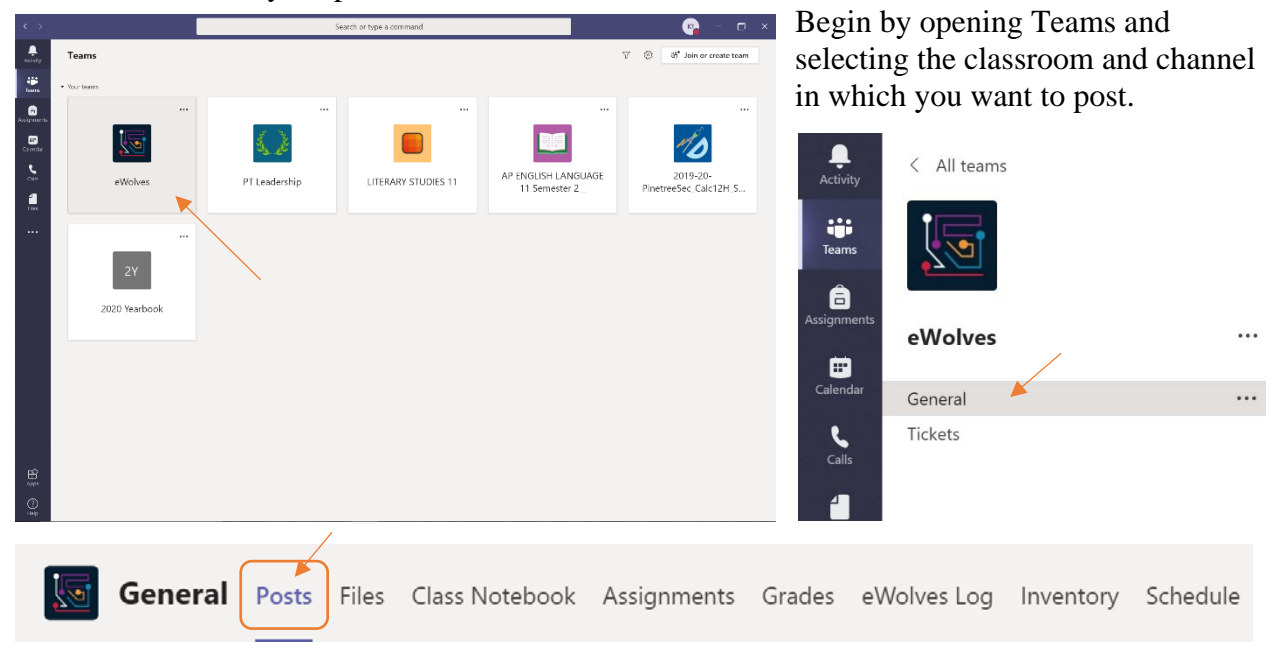

To begin typing out your new conversation or announcement, head to the bottom right corner of the channel's **Posts** page. Here you will find the dialog box to *Start a new conversation.*

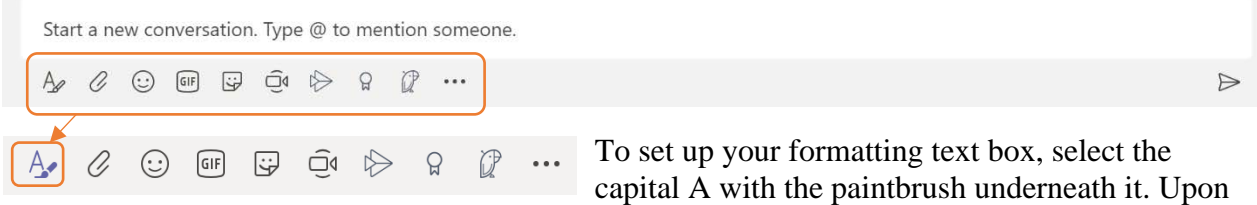

selecting it, your *Start a new conversation* box will expand into a larger text box with a series of editing features lined up at the top.

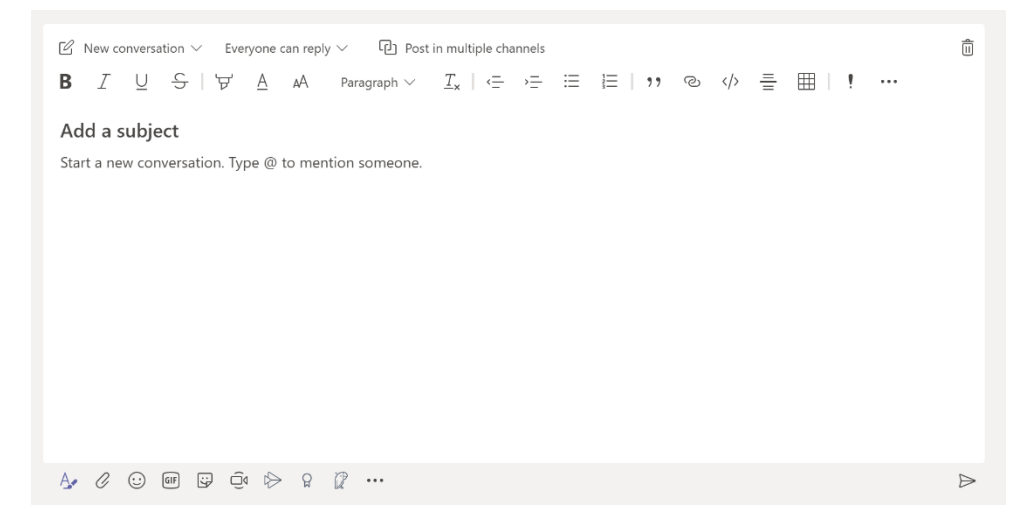

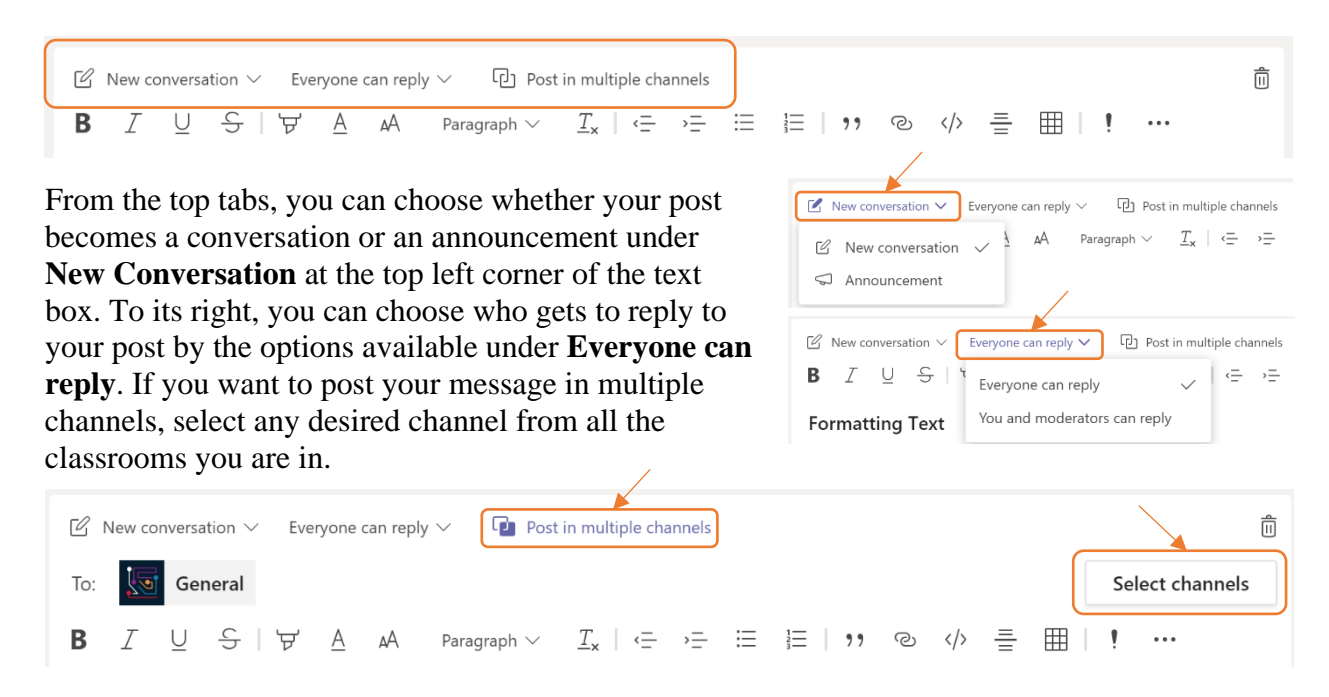

Once you set the type of post you are making, who can reply to your message and where the post will go up, you can begin formatting the body of text that you write out with the selection of textual editing features immediately below the top tabs.

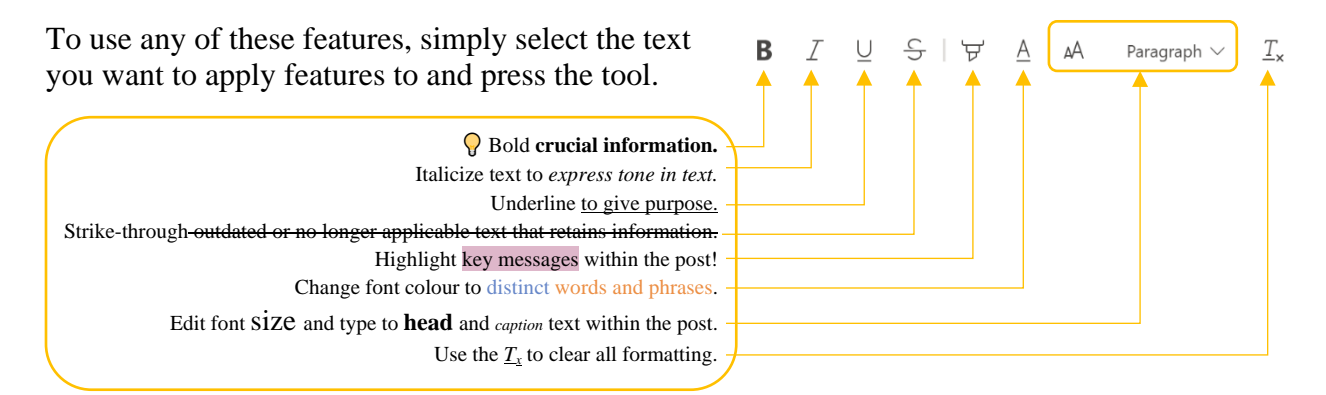

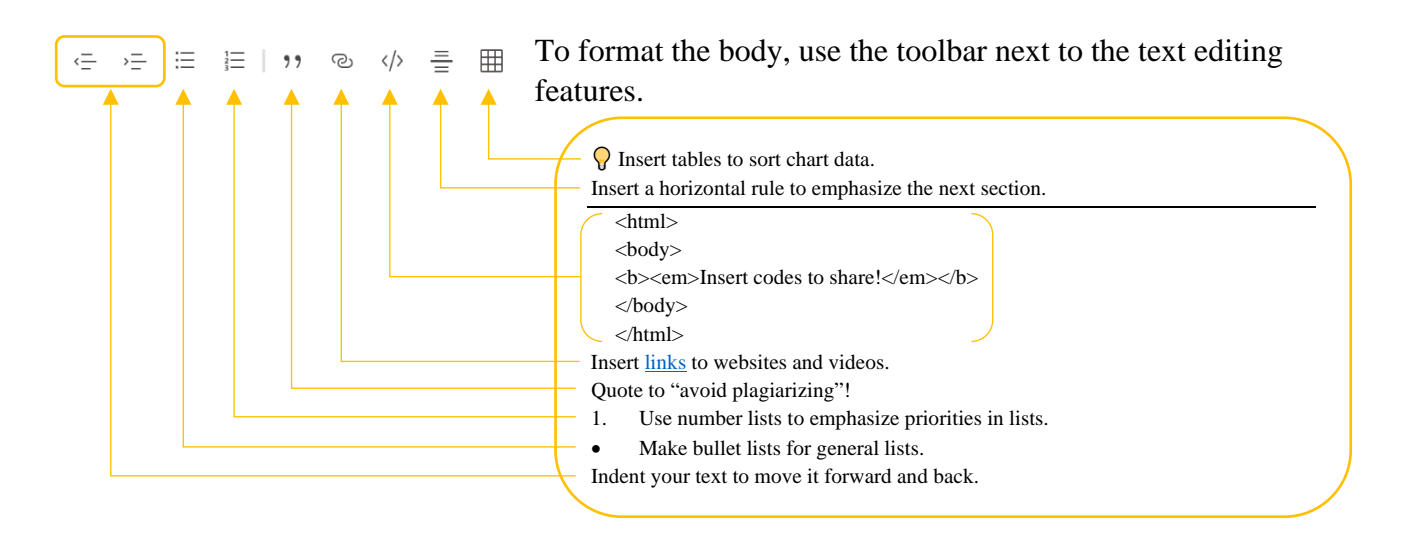

Select the exclamation mark to make your post **IMPORTANT!** Open the three-dot tab for Undo/Redo options (or use keyboard shortcuts Ctrl+Z for Undo and Ctrl+Y for Redo).

 $K1$ 

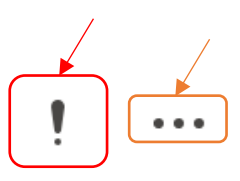

 $\boxtimes$  New conversation  $\vee$  Everyone can reply  $\vee$ D Post in multiple channels 用 !!  $\leftrightarrow$ **IMPORTANT! Formatting Text Bold crucial information.** Italicize text to express tone in text. Underline to give purpose. Strike-through-outdated or no longer applicable text that can't be deleted but can be dismissed. Highlight key messages within the post! Change font colour to distinct words and phrases. Edit font  $size$  and type to head and caption text within the post. Use the  $Tx$  to clear all formatting. Make indents using the arrows guiding three lines.

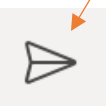

Once you are finished editing your text and formatting your post, send it to the class by using the arrow at the bottom right corner of the text box.

When your post goes up, your name, a timestamp of postage and the title will be at the top. If you marked your message as **IMPORTANT!** it will be bolded in red above the post's title.

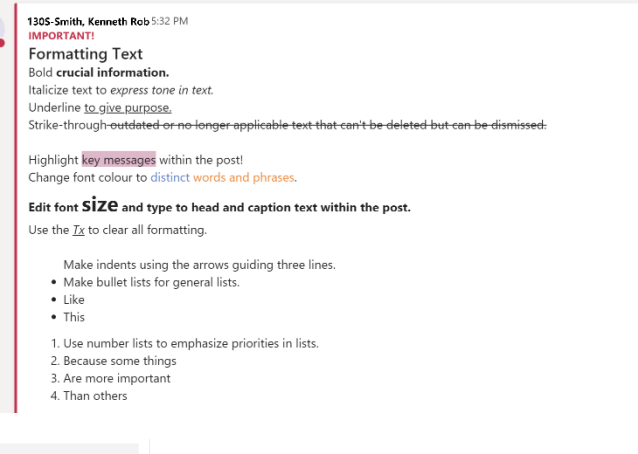

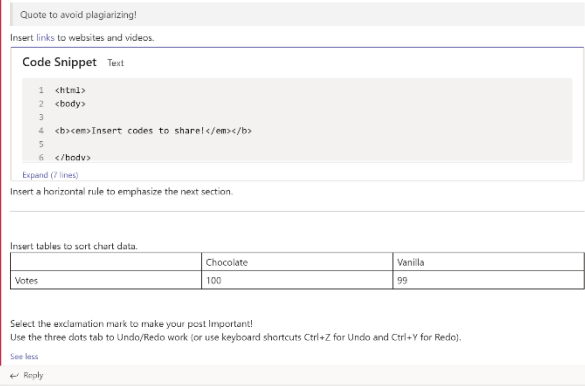

Links, codes and charts are formatted as shown in your post's draft.

Having these features in your tool belt is awesome! As you enjoy making posts on Teams, remember to use them appropriately and when necessary to reduce spam. Good luck!